# Configuración del router de fusión en SDA

## Contenido

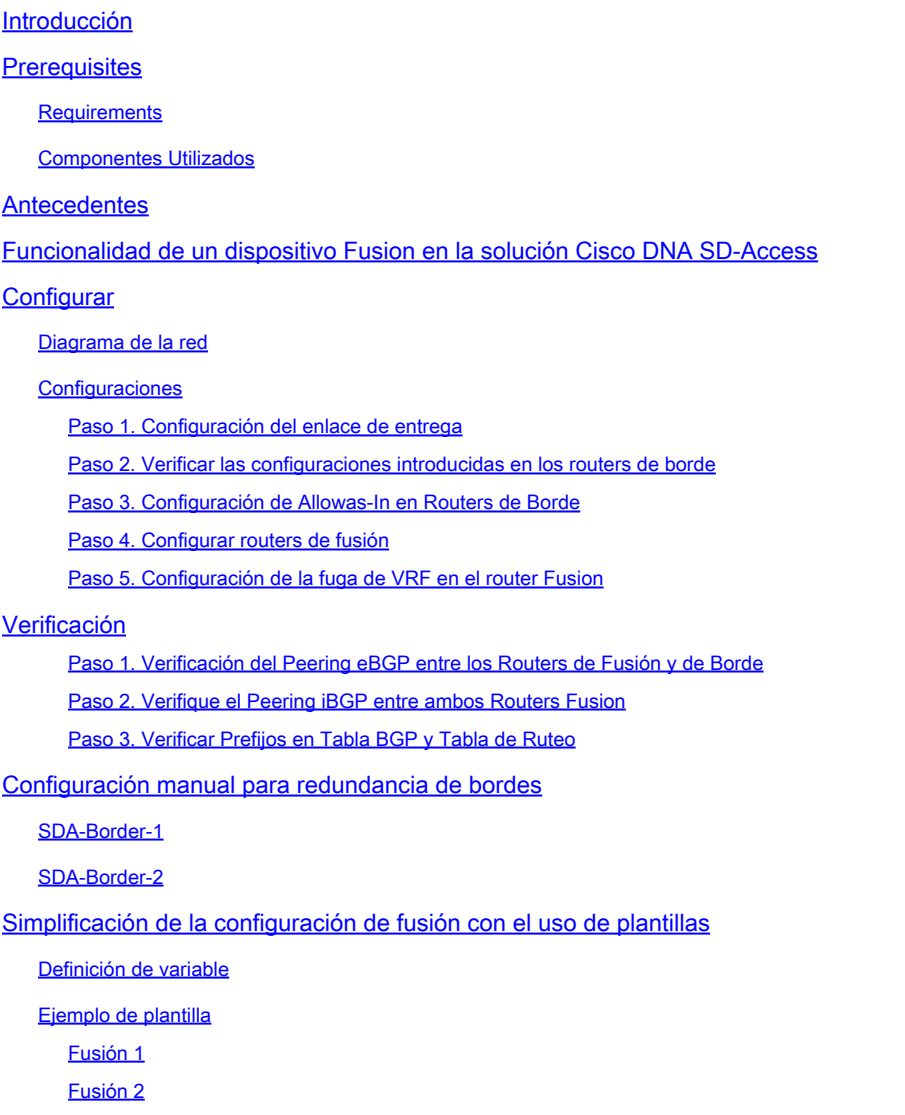

## Introducción

Este documento describe cómo configurar los routers Fusion en una solución Cisco Software-Defined Access (SDA).

## **Prerequisites**

## **Requirements**

No hay requisitos específicos para este documento.

Nota: La configuración es obligatoria según los dispositivos admitidos, que se pueden

### Componentes Utilizados

La información que contiene este documento se basa en las siguientes versiones de hardware:

- Cisco Digital Network Architecture Controller, versión 1.2.1
- Perímetro y frontera Switch Cisco Cat3k
- Fusion Router de Cisco compatible con fugas Inter-VRF

La información que contiene este documento se creó a partir de los dispositivos en un ambiente de laboratorio específico. Todos los dispositivos que se utilizan en este documento se pusieron en funcionamiento con una configuración verificada (predeterminada). Si tiene una red en vivo, asegúrese de entender el posible impacto de cualquier comando.

## **Antecedentes**

En la solución Cisco SD-Access, Cisco Catalyst Center administra y configura los dispositivos. En general, todas las partes del fabric de SD-Access se pueden configurar y gestionar, y normalmente se gestionan, mediante Cisco Catalyst Center. Sin embargo, el dispositivo Fusion está fuera del fabric, por lo que se configura manualmente. La automatización de los bordes, que se trata a continuación, es una función de Cisco Catalyst Center que puede automatizar la configuración de los bordes para la transferencia de VRF a los dispositivos Fusion.

En ocasiones, por razones típicamente relacionadas con la compatibilidad con la configuración actual, la automatización de bordes no es adecuada, y por lo tanto la transferencia de la frontera al dispositivo Fusion también se puede configurar a mano. La comprensión de la configuración que se utiliza ayuda a ilustrar detalles importantes sobre la configuración y el funcionamiento óptimos del sistema en general.

## Funcionalidad de un dispositivo Fusion en la solución Cisco DNA SD-Access

Un dispositivo Fusion permite la fuga de Virtual Routing and Forwarding (VRF) a través de dominios de fabric de acceso SD y permite la conectividad de host a servicios compartidos, como DHCP, DNS, NTP, ISE, Cisco Catalyst Center, Wireless LAN Controllers (WLC) y similares. Aunque esta función la pueden realizar otros dispositivos distintos de los routers, este documento se centra en los routers como dispositivos Fusion.

Como se ha mencionado anteriormente, los servicios compartidos deben estar disponibles para todas las redes virtuales (VPN) del campus. Esto se logra con la creación de pares BGP (Border Gateway Protocol) desde los routers de borde a los routers de fusión. En el router Fusion, las subredes del VRF de fabric que necesitan acceso a estos servicios compartidos se filtran en el GRT, o un VRF de servicios compartidos y viceversa. Los mapas de ruta se pueden utilizar para ayudar a contener las tablas de ruteo a las subredes específicas de la estructura de acceso SD.

Nota: Los nodos de borde de acceso SD no admiten rutas de resumen que se superponen con los grupos IP de acceso SD. Las rutas de resumen que se superponen con los grupos de IP se deben filtrar en los anuncios de routing de los dispositivos Fusion a los nodos de borde.

## **Configurar**

Los detalles de configuración que se proporcionan aquí se relacionan con la topología de red que se muestra a continuación. Esta topología de red no es una topología recomendada para implementaciones. Se utiliza aquí únicamente para facilitar la presentación de los ejemplos de configuración proporcionados. Para ver los diseños de implementación recomendados, consulte la [Zona de diseño para la arquitectura de red digital de Cisco.](/content/en/us/solutions/design-zone/networking-design-guides/digital-network-architecture-design-guides.html)

### Diagrama de la red

La topología utilizada para este artículo consiste en dos routers de borde configurados como fronteras externas y dos routers de fusión con una conexión a cada router de borde respectivo.

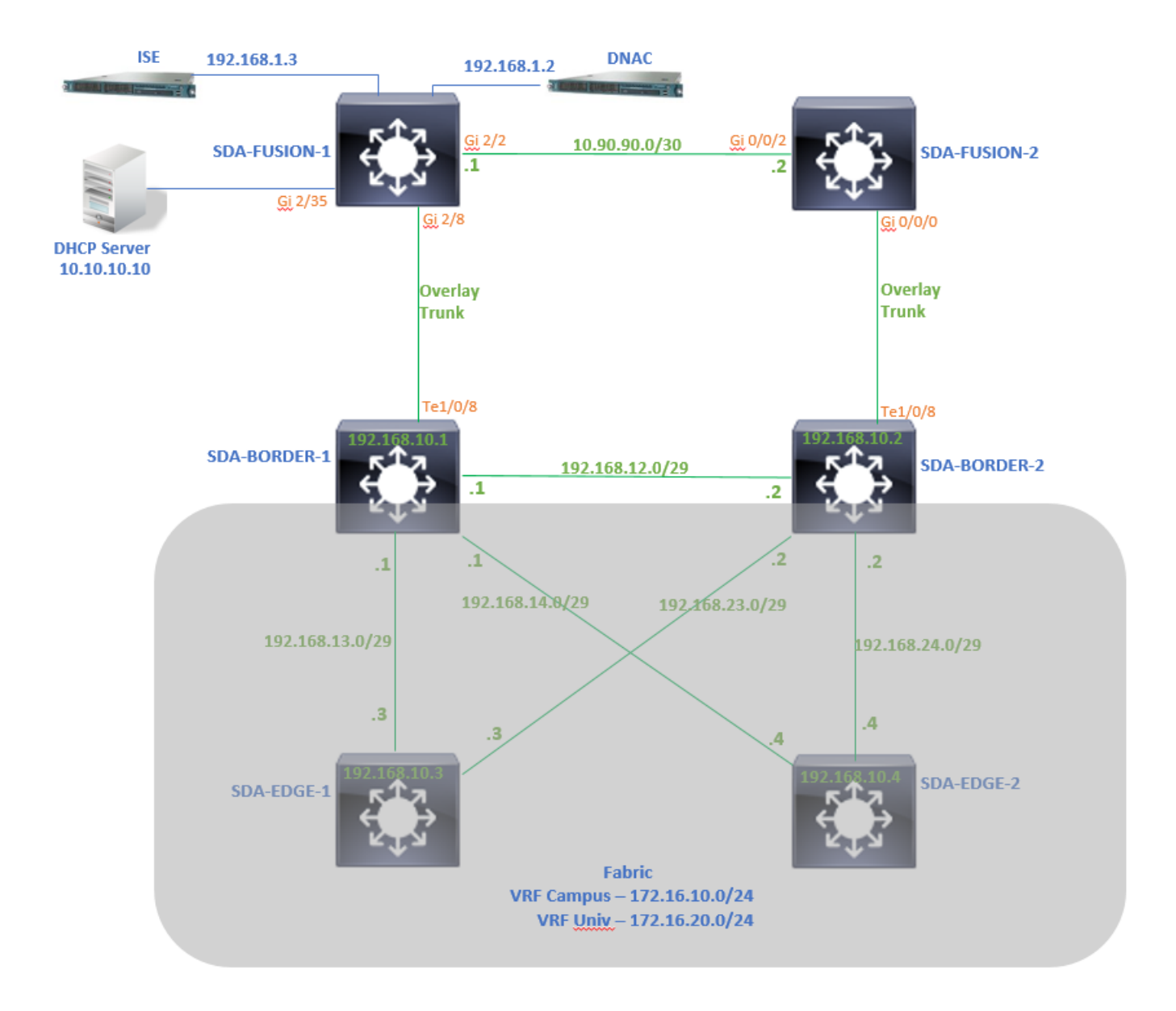

### **Configuraciones**

Paso 1. Configuración del enlace de entrega

En el paso de asignar a los dispositivos una función de router de borde mientras se agregan al fabric, se puede crear un enlace de transferencia. En la capa 2 es un enlace troncal conectado al router Fusion. Los siguientes pasos son necesarios:

1. Configure el número AS local para BGP. Este número de sistema autónomo (AS) se utiliza para configurar el proceso BGP en los routers de borde.

2. Agregue la interfaz en Tránsito. Esta interfaz es la conexión directa entre el borde y el router de fusión. (El 1/0/8 en Border en este ejemplo.)

#### SDA-Border1

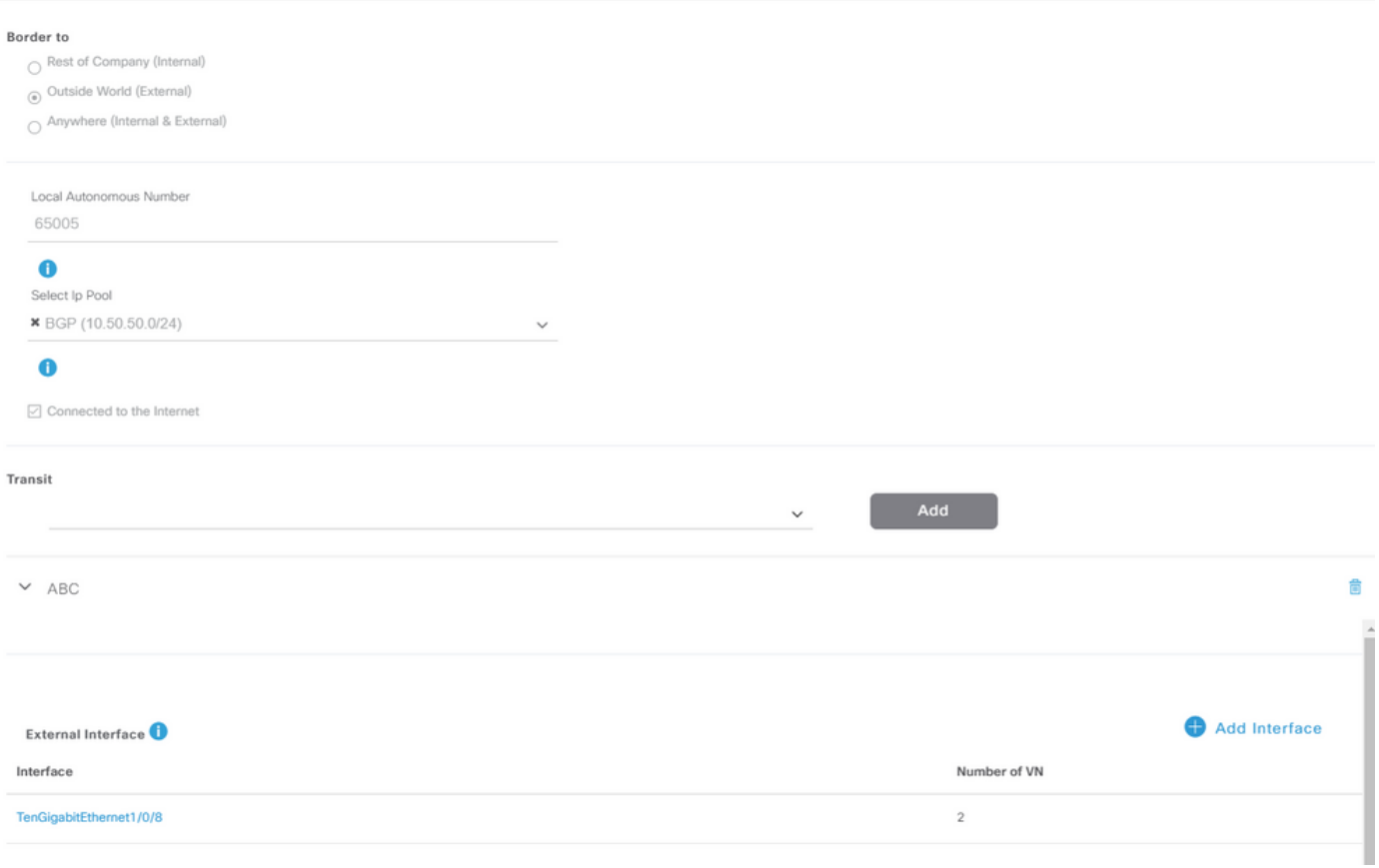

3. Configure el número de AS remoto. Este número AS se utiliza en los routers de borde para que las sentencias de vecino hacia el router de fusión configuren pares BGP externos (eBGP).

4. Seleccione todas las redes virtuales (VRF) para las que se requiere la fuga de VRF en el router de fusión.

5. Implemente la configuración de Cisco Catalyst Center en los dispositivos.

![](_page_5_Picture_71.jpeg)

Siga los mismos pasos para el dispositivo SDA-Border-2.

Paso 2. Verificar las configuraciones introducidas en los routers de borde

Esta sección cubre la verificación de la configuración en los Routers de Borde relacionados con el protocolo BGP.

SDA-Border-1

```
SDA-Border1#show run interface loopback 0
!
interface Loopback0
 ip address 192.168.10.1 255.255.255.255
 ip router isis
end
SDA-Border1#show run interface tenGigabitEthernet 1/0/8
!
interface TenGigabitEthernet1/0/8
 switchport mode trunk
end
SDA-Border1#show run interface loopback 1021
interface Loopback1021
 description Loopback Border
 vrf forwarding Campus
 ip address 172.16.10.1 255.255.255.255
end
```

```
SDA-Border1#show run interface loopback 1022
interface Loopback1022
 description Loopback Border
 vrf forwarding Univ
 ip address 172.16.20.1 255.255.255.255
end
SDA-Border1#show run | section vrf definition Campus
vrf definition Campus
  rd 1:4099
  !
 address-family ipv4
  route-target export 1:4099
  route-target import 1:4099
  exit-address-family
SDA-Border1#show run | section vrf definition Univ
vrf definition Univ
 rd 1:4100
  !
  address-family ipv4
  route-target export 1:4100
  route-target import 1:4100
  exit-address-family
SDA-Border1#
SDA-Border1#show run interface vlan 3007
!
interface Vlan3007 Easing 2008 and the set of the set of the set of the set of the set of the set of the set o
 description vrf interface to External router
 vrf forwarding Campus
 ip address 10.50.50.25 255.255.255.252
 no ip redirects
 ip route-cache same-interface
end
SDA-Border1#show run interface vlan 3006
!
interface Vlan3006 \leq SVI created for BGP Peering under VRF U
 description vrf interface to External router
 vrf forwarding Univ
 ip address 10.50.50.21 255.255.255.252
 no ip redirects
 ip route-cache same-interface
end
SDA-Border1#show run | section bgp
router bgp 65005 contracts and Contracts Center Contracts Center (CALC) and Contracts Center (CALC) and Contracts Center (CALC) and Contracts Center (CALC) and CONTROL (CALC) and CONTROL (CALC) and CONTROL (CALC) and CON
 bgp router-id interface Loopback0
 bgp log-neighbor-changes
 bgp graceful-restart
  !
  address-family ipv4
  network 192.168.10.1 mask 255.255.255.255 
  redistribute lisp metric 10
  exit-address-family
```
 address-family ipv4 vrf Campus bgp aggregate-timer 0 network 172.16.10.1 mask 255.255.255.255 <<< Anycast IP for Pool in VRF Campus aggregate-address 172.16.10.0 255.255.255.0 summary-only <<< Only Summary is Advertised redistribute lisp metric 10 neighbor 10.50.50.26 remote-as 65004  $\leq$  Remote Assemblance Assemblance Assemblance Campus Assemblance Campus  $\leq$  neighbor 10.50.50.26 update-source Vlan3007 neighbor 10.50.50.26 activate neighbor 10.50.50.26 weight 65535 degree and the surface of the surface of the math from LISP is needed for Fusion peering to make exit-address-family ! address-family ipv4 vrf Univ bgp aggregate-timer 0 network 172.16.20.1 mask 255.255.255.255 <<< Anycast IP for Pool in VRF Univ aggregate-address 172.16.20.0 255.255.255.0 summary-only redistribute lisp metric 10 neighbor 10.50.50.22 remote-as 65004 neighbor 10.50.50.22 update-source Vlan3006 neighbor 10.50.50.22 activate neighbor 10.50.50.22 weight 65535 exit-address-family

#### SDA-Border-2

!

```
SDA-Border2#show run interface loopback 0
!
interface Loopback0
  ip address 192.168.10.2 255.255.255.255
  ip router isis
end
SDA-Border2#show run interface tenGigabitEthernet 1/0/8
!
interface TenGigabitEthernet1/0/8
 switchport mode trunk
end
SDA-Border2#show run interface loopback 1021
!
interface Loopback1021
 description Loopback Border
 vrf forwarding Campus
  ip address 172.16.10.1 255.255.255.255
end
SDA-Border2#show run interface loopback 1022
!
interface Loopback1022
 description Loopback Border
 vrf forwarding Univ
  ip address 172.16.20.1 255.255.255.255
end
```

```
vrf definition Campus
  rd 1:4099
  !
 address-family ipv4
   route-target export 1:4099
   route-target import 1:4099
  exit-address-family
SDA-Border2#show run | section vrf definition Univ
vrf definition Univ
 rd 1:4100
  !
  address-family ipv4
   route-target export 1:4100
   route-target import 1:4100
  exit-address-family
SDA-Border2#show run interface vlan 3001
!
interface Vlan3001
 description vrf interface to External router
 vrf forwarding Campus
 ip address 10.50.50.1 255.255.255.252
 no ip redirects
 ip route-cache same-interface
end
SDA-Border2#show run interface vlan 3003
!
interface Vlan3003
 description vrf interface to External router
 vrf forwarding Univ
 ip address 10.50.50.9 255.255.255.252
 no ip redirects
 ip route-cache same-interface
end
SDA-Border2#show run | section bgp
router bgp 65005
 bgp router-id interface Loopback0
 bgp log-neighbor-changes
 bgp graceful-restart
  !
  address-family ipv4
   network 192.168.10.2 mask 255.255.255.255
   redistribute lisp metric 10
  exit-address-family
 !
  address-family ipv4 vrf Campus
   bgp aggregate-timer 0
   network 172.16.10.1 mask 255.255.255.255
   aggregate-address 172.16.10.0 255.255.255.0 summary-only
   redistribute lisp metric 10
   neighbor 10.50.50.2 remote-as 65004
   neighbor 10.50.50.2 update-source Vlan3001
   neighbor 10.50.50.2 activate
   neighbor 10.50.50.2 weight 65535
  exit-address-family
  !
```

```
 address-family ipv4 vrf Univ
 bgp aggregate-timer 0
 network 172.16.20.1 mask 255.255.255.255
 aggregate-address 172.16.20.0 255.255.255.0 summary-only
  redistribute lisp metric 10
 neighbor 10.50.50.10 remote-as 65004
 neighbor 10.50.50.10 update-source Vlan3003
 neighbor 10.50.50.10 activate
 neighbor 10.50.50.10 weight 65535
 exit-address-family
```
Paso 3. Configuración de Allowas-In en Routers de Borde

Debido a la fuga de VRF en el router Fusion, la familia de direcciones ipv4 para el campus VRF aprende la ruta originada por VRF Univ (172.16.20.0/24). Sin embargo, tanto el router de origen como el de aprendizaje tienen el mismo número AS BGP (65005). Para superar los mecanismos de prevención de loop BGP y aceptar/instalar las rutas en los routers de borde, allowas-in debe configurarse para los pares con el router de fusión:

SDA-Border1

```
SDA-Border1(config)#router bgp 65005
SDA-Border1(config-router)#address-family ipv4 vrf Campus
SDA-Border1(config-router-af)#neighbor 10.50.50.26 allowas-in
SDA-Border1(config-router-af)#exit-address-family
SDA-Border1(config-router)#
SDA-Border1(config-router)#address-family ipv4 vrf Univ
SDA-Border1(config-router-af)#neighbor 10.50.50.22 allowas-in
SDA-Border1(config-router-af)#exit-address-family
SDA-Border1(config-router)#
SDA-Border2
SDA-Border2(config)#router bgp 65005
SDA-Border2(config-router)#address-family ipv4 vrf Campus
```

```
SDA-Border2(config-router-af)#neighbor 10.50.50.2 allowas-in
SDA-Border2(config-router-af)#exit-address-family
SDA-Border2(config-router)#
SDA-Border2(config-router)#address-family ipv4 vrf Univ
SDA-Border2(config-router-af)#neighbor 10.50.50.10 allowas-in
SDA-Border2(config-router-af)#exit-address-family
SDA-Border2(config-router)#
```
Nota: El comando allowas-in debe utilizarse con precaución, ya que puede provocar bucles. Cuando utiliza un solo dispositivo Fusion con el que ambos Bordes se emparejan, el filtrado es necesario para asegurarse de que las rutas originadas localmente no sean aceptadas nuevamente en el AS desde el par Fusion - dentro de la misma VPN. Si esto sucede, se

prefiere la trayectoria eBGP a la trayectoria originada localmente debido al peso máximo para las trayectorias eBGP.

Paso 4. Configurar routers de fusión

Esta sección ilustra la configuración manual de los routers Fusion.

SDA-Fusion-1

Configure el link hacia el Router de borde como un trunk para que coincida con la configuración de vlan en el Border-1:

```
interface GigabitEthernet2/8
  switchport
  switchport trunk encapsulation dot1q
  switchport trunk allowed vlan 3006, 3007
  switchport mode trunk
end
```
Configure los VRF requeridos:

```
vrf definition Campus
  rd 1:4099
  !
 address-family ipv4
   route-target export 1:4099
   route-target import 1:4099
  exit-address-family
!
vrf definition Univ
  rd 1:4100
  !
  address-family ipv4
   route-target export 1:4100
   route-target import 1:4100
  exit-address-family
```

```
Configurar interfaces SVI:
```

```
interface Vlan3007
 vrf forwarding Campus
 ip address 10.50.50.26 255.255.255.252
end
```
interface Vlan3006

 vrf forwarding Univ ip address 10.50.50.22 255.255.255.252 end

Configure el peering BGP externo (eBGP) con SDA-Border-1:

```
router bgp 65004 <<< Remote AS from Cisco Catalyst Center
 bgp log-neighbor-changes
 !
 address-family ipv4
 exit-address-family
  !
  address-family ipv4 vrf Campus
  neighbor 10.50.50.25 remote-as 65005
  neighbor 10.50.50.25 update-source Vlan3007
  neighbor 10.50.50.25 activate
  exit-address-family
  !
  address-family ipv4 vrf Univ
  neighbor 10.50.50.21 remote-as 65005
  neighbor 10.50.50.21 update-source Vlan3006
  neighbor 10.50.50.21 activate
  exit-address-family
```
Configure el peering BGP interno (iBGP) con SDA-Fusion-2:

```
interface GigabitEthernet2/2
 description SDA-Fusion1--->SDA-Fusion2
  ip address 10.90.90.1 255.255.255.252
end
router bgp 65004
 neighbor 10.90.90.2 remote-as 65004
  !
  address-family ipv4
   neighbor 10.90.90.2 activate
  exit-address-family
  !
```
Anuncie la subred del servidor DHCP en la familia global de direcciones donde la IP del servidor DHCP es 10.10.10.10:

```
interface GigabitEthernet2/35
  description connection to DHCP server
  ip address 10.10.10.9 255.255.255.252
end
```

```
router bgp 65004
  !
 address-family ipv4
  network 10.10.10.8 mask 255.255.255.252
  exit-address-family
  !
```
SDA-Fusion-2

Configure el link hacia el Router de borde. Si una interfaz en Fusion es L3 en lugar de trunk configure subinterfaces:

```
interface GigabitEthernet0/0/0.3001
  encapsulation dot1Q 3001
 vrf forwarding Campus
 ip address 10.50.50.2 255.255.255.252
end
interface GigabitEthernet0/0/0.3003
  encapsulation dot1Q 3003
 vrf forwarding Univ
  ip address 10.50.50.10 255.255.255.252
end
```
Configure los VRFs correspondientes:

```
vrf definition Campus
 rd 1:4099
  !
  address-family ipv4
   route-target export 1:4099
   route-target import 1:4099
 exit-address-family
!
!
vrf definition Univ
  rd 1:4100
  !
  address-family ipv4
   route-target export 1:4100
   route-target import 1:4100
 exit-address-family
!
```
Configuración del Peering eBGP con SDA-Border-2:

```
router bgp 65004
 bgp log-neighbor-changes
```

```
 !
 address-family ipv4
 exit-address-family
 !
 address-family ipv4 vrf Campus
 neighbor 10.50.50.1 remote-as 65005
 neighbor 10.50.50.1 update-source GigabitEthernet0/0/0.3001
 neighbor 10.50.50.1 activate
 exit-address-family
 !
 address-family ipv4 vrf Univ
 neighbor 10.50.50.9 remote-as 65005
 neighbor 10.50.50.9 update-source GigabitEthernet0/0/0.3003
 neighbor 10.50.50.9 activate
 exit-address-family
```
Configuración del Peering iBGP con SDA-Fusion-1:

```
interface GigabitEthernet0/0/2
  ip address 10.90.90.2 255.255.255.252
  negotiation auto
end
router bgp 65004
 neighbor 10.90.90.1 remote-as 65004
  !
  address-family ipv4
   neighbor 10.90.90.1 activate
  exit-address-family
```
Paso 5. Configuración de la fuga de VRF en el router Fusion

La configuración para la fuga de VRF es idéntica para los routers de fusión SDA-Fusion-1 y SDA-Fusion-2.

En primer lugar, configure la fuga de VRF entre los dos VRF (Campus y Univ) y utilice la importación de destino de ruta:

```
vrf definition Campus
  !
  address-family ipv4 
   route-target export 1:4099
   route-target import 1:4099
   route-target import 1:4100 <<< Import VRF Univ prefixes in VRF Campus 
  exit-address-family 
  ! 
vrf definition Univ
  !
  address-family ipv4
   route-target export 1:4100
   route-target import 1:4100
```

```
 exit-address-family 
 !
```
A continuación, configure la fuga de ruta entre la tabla de routing global (GRT) a los VRF y desde los VRF a los GRT, utilice import ... map y export ... map:

```
ip prefix-list Campus_Prefix seq 5 permit 172.16.10.0/24 <<< Include Prefixes belonging to VRF Campus
ip prefix-list Global_Prefix seq 5 permit 10.10.10.8/30 \hspace{0.1cm}<< Include Prefixes belonging to Global (e
ip prefix-list Univ_Prefix seq 5 permit 172.16.20.0/24 <<< Include Prefixes belonging to VRF Univ
route-map Univ_Map permit 10
 match ip address prefix-list Univ_Prefix
route-map Global_Map permit 10
 match ip address prefix-list Global_Prefix
route-map Campus_Map permit 10
 match ip address prefix-list Campus_Prefix
vrf definition Campus
  !
 address-family ipv4
 import ipv4 unicast map Global_Map <<< Injecting Global into VRF Campus matching route-map Global
  export ipv4 unicast map Campus_Map <<< Injecting VRF Campus into Global matching route-map Campus_Map
  exit-address-family
  ! 
vrf definition Univ
  !
 address-family ipv4
  import ipv4 unicast map Global_Map <<< Injecting Global into VRF Univ matching route-map Global_Map
  export ipv4 unicast map Univ_Map <<< Injecting VRF Univ into Global matching route-map Univ_Map
  exit-address-family
  !
```
## Verificación

Esta sección contiene los pasos de verificación para asegurarse de que la configuración anterior ha surtido efecto correctamente.

Paso 1. Verificación del Peering eBGP entre los Routers de Fusión y de Borde

SDA-Border-1 ------Peering--------SDA-Fusion-1

SDA-Border1#show ip bgp vpnv4 vrf Campus summary

![](_page_14_Picture_121.jpeg)

![](_page_15_Picture_84.jpeg)

Paso 2. Verifique el Peering iBGP entre ambos Routers Fusion

SDA-Fusion-1 ------Peering--------SDA-Fusion-2

SDA-Fusion1#show ip bgp summary

![](_page_16_Picture_93.jpeg)

SDA-Border2#show ip bgp vpnv4 vrf Campus

![](_page_17_Picture_122.jpeg)

SDA-Border2#show ip route vrf Campus bgp

B 10.10.10.8/30 [20/0] via 10.50.50.2, 01:02:19 <<< RIB entry for DHCP Server pool prefix B 172.16.10.0/24 [200/0], 1w6d, NullO <<< Null entry created by "aggregate-ad B 172.16.20.0/24 [20/0] via 10.50.50.2, 01:02:27 <<< RIB entry for VRF Univ Prefix

---------------------------------------------------------------------

SDA-Border2#show ip bgp vpnv4 vrf Univ

![](_page_17_Picture_123.jpeg)

SDA-Border2#show ip route vrf Univ bgp

![](_page_17_Picture_124.jpeg)

#### SDA-Fusion-1

SDA-Fusion1#show ip bgp

![](_page_17_Picture_125.jpeg)

#### SDA-Fusion1#show ip route

![](_page_17_Picture_126.jpeg)

----------------------------------------------------------------------------

SDA-Fusion1#show ip bgp vpnv4 vrf Campus

Network Mext Hop Metric LocPrf Weight Path Route Distinguisher: 1:4099 (default for vrf Campus) Import Map: Global\_Map, Address-Family: IPv4 Unicast, Pfx Count/Limit: 1/1000 Export Map: Campus\_Map, Address-Family: IPv4 Unicast, Pfx Count/Limit: 1/1000 \*>  $10.10.10.8/30$  0.0.0.0 0 32768 i <<< Prefix imported from G \*> 172.16.10.0/24 10.50.50.25 0 0 0 65005 i <<< Prefix learnt from B \*>  $172.16.20.0/24$   $10.50.50.21$  0 0 0 65005 i << Prefix imported fron SDA-Fusion1#show ip bgp vpnv4 vrf Campus 172.16.20.0/24 BGP routing table entry for 1:4099:172.16.20.0/24, version 27 Paths: (1 available, best #1, table Campus) Advertised to update-groups: 5 Refresh Epoch 1 65005, (aggregated by 65005 192.168.10.1), imported path from 1:4100:172.16.20.0/24 (Univ) 10.50.50.21 (via vrf Univ) (via Univ) from 10.50.50.21 (192.168.10.1) Origin IGP, metric 0, localpref 100, valid, external, atomic-aggregate, best Extended Community: RT:1:4100 rx pathid: 0, tx pathid: 0x0 SDA-Fusion1#show ip route vrf Campus bgp B 10.10.10.8/30 is directly connected, 20:46:51, GigabitEthernet2/35 B 172.16.10.0 [20/0] via 10.50.50.25, 20:50:07 B 172.16.20.0 [20/0] via 10.50.50.21 (Univ), 20:50:07 ---------------------------------------------------------------------------- SDA-Fusion1#show ip bgp vpnv4 vrf Univ Network Mext Hop Metric LocPrf Weight Path Route Distinguisher: 1:4100 (default for vrf Univ) Import Map: Global\_Map, Address-Family: IPv4 Unicast, Pfx Count/Limit: 1/1000 Export Map: Univ\_Map, Address-Family: IPv4 Unicast, Pfx Count/Limit: 1/1000 \*> 10.10.10.8/30 0.0.0.0 0 32768 i <<< Prefix imported from Global Routing \*> 172.16.10.0/24 10.50.50.25 0 0 0 65005 i << Prefix imported fron  $*$ > 172.16.20.0/24 10.50.50.21 0 0 65005 i <<< Prefix learnt from Bor SDA-Fusion1#show ip bgp vpnv4 vrf Univ 172.16.10.0/24 BGP routing table entry for 1:4100:172.16.10.0/24, version 25 Paths: (1 available, best #1, table Univ) Advertised to update-groups: 4 Refresh Epoch 1 65005, (aggregated by 65005 192.168.10.1), imported path from 1:4099:172.16.10.0/24 (Campus) 10.50.50.25 (via vrf Campus) (via Campus) from 10.50.50.25 (192.168.10.1) Origin IGP, metric 0, localpref 100, valid, external, atomic-aggregate, best Extended Community: RT:1:4099 rx pathid: 0, tx pathid: 0x0

SDA-Fusion1#show ip route vrf Univ bgp

- B 10.10.10.8/30 is directly connected, 20:47:01, GigabitEthernet2/35
- B 172.16.10.0 [20/0] via 10.50.50.25 (Campus), 20:50:17
- B 172.16.20.0 [20/0] via 10.50.50.21, 20:50:17

SDA-Fusion-2

SDA-Fusion2#show ip bgp

![](_page_19_Picture_131.jpeg)

SDA-Fusion2#show ip route

![](_page_19_Picture_132.jpeg)

------------------------------------------------------------------------------

SDA-Fusion2#show ip bgp vpnv4 vrf Campus

![](_page_19_Picture_133.jpeg)

SDA-Fusion2#show ip route vrf Campus bgp

![](_page_19_Picture_134.jpeg)

-------------------------------------------------------------------------------

SDA-Fusion2#show ip bgp vpnv4 vrf Univ

![](_page_19_Picture_135.jpeg)

SDA-Fusion2#show ip route vrf Univ bgp

![](_page_20_Picture_137.jpeg)

## Configuración manual para redundancia de bordes

Para la redundancia entre los PETRs cuando falla un link externo de borde, para los bordes Externo y Externo+Interno, debe construir manualmente sesiones iBGP entre los dos Bordes para cada VNs. Además, en el caso del borde externo+interno donde BGP se importa en LISP y LISP se redistribuye de nuevo en BGP, las etiquetas son necesarias para evitar las importaciones de ruta de iBGP a LISP y, por lo tanto, evitar bucles potenciales.

SDA-Border-1

#### <#root>

```
interface Vlan31
 description vrf interface to SDA-Border-2
 vrf forwarding Campus
  ip address 10.31.1.1 255.255.255.252
!
interface Vlan33
  description vrf interface to SDA-Border-2
 vrf forwarding Univ
 ip address 10.33.1.1 255.255.255.252
!
router bgp 65005                                        
!
address-family ipv4 vrf Campus
 redistribute lisp metric 10 \leq \lt pen redistribution pushed by Cisco Catalyst Ce
 neighbor 10.31.1.2 remote-as 65005     <<< iBGP peering with SDA-Border-2
 neighbor 10.31.1.2 activate
  neighbor 10.31.1.2 send-community     <<< we need to send community/tag to the neighbor
 neighbor 10.31.1.2 route-map tag_local_eids out    <<< route-map used to tag prefixes sent out
!
address-family ipv4 vrf Univ
  redistribute lisp metric 10
  neighbor 10.33.1.2 remote-as 65005 
  neighbor 10.33.1.2 activate
  neighbor 10.33.1.2 send-community
  neighbor 10.33.1.2 route-map tag_local_eids out 
!
router lisp
!
  instance-id 4099
   service ipv4
```

```
 eid-table vrf Campus
  route-import database bgp 65005 route-map DENY-Campus locator-set rloc_a0602921-91eb-4e27-a294-f8894
!
 instance-id 4103
  service ipv4
   eid-table vrf Univ
  route-import database bgp 65005 route-map DENY-Univ locator-set rloc_a0602921-91eb-4e27-a294-f88949a
!
ip community-list 1 permit 655370 \leq\leq\leq community-list matching tag 655370 - pushed by
!
route-map DENY-Campus deny 5 <<< route-map pushed and used in route-import
 match ip address prefix-list Campus
!
route-map DENY-Campus deny 10 
 match ip address prefix-list l3handoff-prefixes
!
route-map DENY-Campus deny 15 
match community 1 \prec match on community-list 1 to deny iBGP prefixes
!
route-map DENY-Campus deny 25 
 match ip address prefix-list deny_0.0.0.0
!
route-map DENY-Campus permit 30 
!
route-map DENY-Univ deny 5 <<< similar route-map is pushed for Univ VN
 match ip address prefix-list Univ
!
route-map DENY-Univ deny 10 
 match ip address prefix-list l3handoff-prefixes
!
route-map DENY-Univ deny 15 
 match community 1
!
route-map DENY-Univ deny 25 
 match ip address prefix-list deny_0.0.0.0
!
route-map DENY-Univ permit 30 
!
route-map tag_local_eids permit 5 \leq and the route-map we need to create in order to tag the
set community 655370 <<< setting community/tag to 655370
```

```
!
```
#### SDA-Border-2

```
interface Vlan31
 description vrf interface to SDA-Border-1
 vrf forwarding Campus
  ip address 10.31.1.2 255.255.255.252
!
interface Vlan33
 description vrf interface to SDA-Border-1
```

```
 vrf forwarding Univ
  ip address 10.33.1.2 255.255.255.252
!
router bgp 65005                                          
!
address-family ipv4 vrf Campus
 neighbor 10.31.1.1 remote-as 65005    
 neighbor 10.31.1.1 activate
 neighbor 10.31.1.1 send-community     
 neighbor 10.31.1.1 route-map tag_local_eids out
!
 address-family ipv4 vrf Univ
 neighbor 10.33.1.1 remote-as 65005 
 neighbor 10.33.1.1 activate
 neighbor 10.33.1.1 send-community
 neighbor 10.33.1.1 route-map tag_local_eids out
!
router lisp
!
  instance-id 4099
    service ipv4
      eid-table vrf Campus
route-import database bgp 65005 route-map DENY-Campus locator-set rloc_677c0a8a-0802-49f9-99cc-f9c6ebda
!
 instance-id 4103
    service ipv4
      eid-table vrf Univ
route-import database bgp 65005 route-map DENY-Univ locator-set rloc_677c0a8a-0802-49f9-99cc-f9c6ebda80
!
ip community-list 1 permit 655370
!
route-map DENY-Campus deny 5 
 match ip address prefix-list Campus
!
route-map DENY-Campus deny 10 
 match ip address prefix-list l3handoff-prefixes
!
route-map DENY-Campus deny 15 
 match community 1
!
route-map DENY-Campus deny 25 
 match ip address prefix-list deny_0.0.0.0
!
route-map DENY-Campus permit 30 
!
route-map DENY-Univ deny 5 
match ip address prefix-list Univ
!
route-map DENY-Univ deny 10 
match ip address prefix-list l3handoff-prefixes
!
route-map DENY-Univ deny 15 
 match community 1
!
route-map DENY-Univ deny 25 
match ip address prefix-list deny_0.0.0.0
```

```
!
route-map DENY-Univ permit 30 
!
route-map tag_local_eids permit 5 
 set community 655370
!
```
## Simplificación de la configuración de fusión con el uso de plantillas

Esta sección contiene ejemplos de configuración de la plantilla Fusion Template para ayudar a simplificar la configuración.

A continuación se indican las variables que se deben definir en función del diseño de implementación. En este ejemplo, las configuraciones y las VN se basan en la topología anterior que tenía dos VN, Campus y Univ.

### Definición de variable

```
interface_Fusion1: GigabitEthernet2/8
interface_Fusion2: GigabitEthernet0/0/0
Global_prefixes = 10.10.10.8/30
FUSION_BGP_AS = 65004
BORDER_BGP_AS = 65005
Para VN1: 
VNI = CampusFusion1_VN1_VLAN = 3007
Fusion2_VN1_VLAN = 3001
VN1_prefixes = 172.16.10.0/24
Fusion1_VN1_IP = 10.50.50.26
Fusion1_VN1_MASK = 255.255.255.252
Fusion2_VN1_IP = 10.50.50.2
Fusion2_VN1_MASK = 255.255.255.252
VN1_RD = 4099VN1 border1 neighbor IP = 10.50.50.25VN1_border2_neighbor_IP = 10.50.50.1
```
Para VN2:

```
VN2 = UnivFusion1_VN2_VLAN = 3006
Fusion2_VN2_VLAN = 3003
VN2_prefixes = 172.16.20.0/24
Fusion1_VN2_IP = 10.50.50.22
Fusion1_VN2_MASK = 255.255.255.252
Fusino2_VN2_IP2 = 10.50.50.10
Fusion2_VN2_MASK = 255.255.255.252
VN2 RD = 4100VN2_border1_neighbor_IP = 10.50.50.21
VN2_border2_neighborIP = 10.50.50.9
```
### Ejemplo de plantilla

Fusión 1

```
interface $interface_Fusion1
switchport
switchport mode trunk
switchport trunk allowed vlan add $Fusion1_VN1_VLAN, $Fusion1_VN2_VLAN
!
vlan $Fusion1_VN1_VLAN
no shut
!
vlan $Fusion1_VN2_VLAN
no shut
!
vrf definition $VN1
rd 1:$VN1_RD
!
address-family ipv4
route-target export 1:$VN1_RD
route-target import 1:$VN1_RD
route-target import 1:$VN2_RD
exit-address-family
!
vrf definition $VN2
rd 1:$VN2_RD
!
address-family ipv4
route-target export 1:$VN2_RD
route-target import 1:$VN2_RD
route-target import 1:$VN1_RD
exit-address-family
!
interface Vlan $Fusion1_VN1_VLAN
vrf forwarding $VN1
ip address $Fusion1_VN1_IP $Fusion1_VN1_MASK
!
```

```
interface Vlan $Fusion1_VN2_VLAN
vrf forwarding $VN2
ip address $Fusion1_VN2_IP $Fusion1_VN2_MASK
!
router bgp $FUSION_BGP_AS
bgp log-neighbor-changes
!
address-family ipv4
exit-address-family
!
address-family ipv4 vrf $VN1
neighbor $VN1_border1_neighbor_IP remote-as $BORDER_BGP_AS
neighbor $VN1_border1_neighbor_IP update-source Vlan $Fusion1_VN1_VLAN
neighbor $VN1_border1_neighbor_IP activate
exit-address-family
!
address-family ipv4 vrf $VN2
neighbor $VN2_border1_neighbor_IP remote-as $BORDER_BGP_AS
neighbor $VN2_border1_neighbor_IP update-source $Fusion1_VN2_VLAN
neighbor $VN2_border1_neighbor_IP activate
exit-address-family
ip prefix-list ${VN1}_Prefix seq 5 permit $VN1_prefixes
ip prefix-list Global_Prefix seq 5 permit $Global_prefixes
ip prefix-list ${VN2}_Prefix seq 5 permit $VN2_prefixes
route-map ${VN2}_Map permit 10
match ip address prefix-list ${VN2}_Prefix
route-map Global_Map permit 10
match ip address prefix-list Global_Prefix
route-map ${VN1}_Map permit 10
match ip address prefix-list ${VN1}_Prefix
vrf definition $VN1
!
address-family ipv4
import ipv4 unicast map Global_Map
export ipv4 unicast map ${VN1}_Map
exit-address-family
!
vrf definition $VN2
!
address-family ipv4
import ipv4 unicast map Global_Map
export ipv4 unicast map ${VN2}_Map
exit-address-family
!
Fusión 2
```

```
interface $interface_Fusion2.$Fusion2_VN1_VLAN
encapsulation dot1Q $Fusion2_VN1_VLAN
vrf forwarding $VN1
ip address $Fusion2_VN1_IP2 $Fusion2_VN1_MASK
!
interface $interface_Fusion2.$Fusion2_VN2_VLAN
encapsulation dot1Q $Fusion2_VN2_VLAN
```

```
vrf forwarding $VN2
ip address $Fusion2_VN2_IP2 $Fusion2_VN2_MASK
!
vlan $Fusion2_VN1_VLAN
no shut
!
vlan $Fusion2_VN2_VLAN
no shut
!
vrf definition $VN1
rd 1:$VN1_RD
!
address-family ipv4
route-target export 1:$VN1_RD
route-target import 1:$VN1_RD
route-target import 1:$VN2_RD
exit-address-family
!
vrf definition $VN2
rd 1:$VN2_RD
!
address-family ipv4
route-target export 1:$VN2_RD
route-target import 1:$VN2_RD
route-target import 1:$VN1_RD
exit-address-family
!
router bgp $FUSION_BGP_AS
bgp log-neighbor-changes
!
address-family ipv4
exit-address-family
!
address-family ipv4 vrf $VN1
neighbor $VN1_border2_neighbor_IP remote-as $BORDER_BGP_AS
neighbor $VN1_border2_neighbor_IP update-source $interface_Fusion2.$Fusion2_VN1_VLAN
neighbor $VN1_bordre2_neighbor_IP activate
exit-address-family
!
address-family ipv4 vrf $VN2
neighbor $VN2_border2_neighbor_IP remote-as $BORDER_BGP_AS
neighbor $VN2_border2_neighbor_IP update-source $interface_Fusion2.$Fusion2_VN2_VLAN
neighbor $VN2_border2_neighbor_IP activate
exit-address-family
ip prefix-list ${VN1}_Prefix seq 5 permit $VN1_prefixes
ip prefix-list Global_Prefix seq 5 permit $Global_prefixes
ip prefix-list ${VN2}_Prefix seq 5 permit $VN2_prefixes
route-map ${VN2}_Map permit 10
match ip address prefix-list ${VN2}_Prefix
route-map Global_Map permit 10
match ip address prefix-list Global_Prefix
route-map ${VN}_Map permit 10
match ip address prefix-list ${VN1}_Prefix
vrf definition $VN1
!
address-family ipv4
import ipv4 unicast map Global_Map
export ipv4 unicast map ${VN1}_Map
exit-address-family
```

```
!
vrf definition $VN2
!
address-family ipv4
import ipv4 unicast map Global_Map
export ipv4 unicast map ${VN2}_Map
exit-address-family
!
End
```
### Acerca de esta traducción

Cisco ha traducido este documento combinando la traducción automática y los recursos humanos a fin de ofrecer a nuestros usuarios en todo el mundo contenido en su propio idioma.

Tenga en cuenta que incluso la mejor traducción automática podría no ser tan precisa como la proporcionada por un traductor profesional.

Cisco Systems, Inc. no asume ninguna responsabilidad por la precisión de estas traducciones y recomienda remitirse siempre al documento original escrito en inglés (insertar vínculo URL).